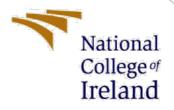

# **Configuration Manual**

MSc Research Project MSc in Cybersecurity

Preeti Bhardwaj Student ID: x21139351

School of Computing National College of Ireland

Supervisor: Arghir Nicolae Moldovan

### National College of Ireland

### **MSc Project Submission Sheet**

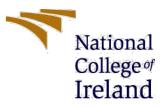

**School of Computing** 

| Student Name:           | Preeti Bhardwaj                            |          |                 |
|-------------------------|--------------------------------------------|----------|-----------------|
| Student ID:             | X21139351                                  |          |                 |
| Programme:              | MSc Cybersecurity                          | Year:    | 2022-2023       |
| Module:                 | MSc Research Project                       |          |                 |
| Lecturer:               | Arghir Nicolae Moldovan                    |          |                 |
| Submission Due<br>Date: | 15-12-2022                                 |          |                 |
| Project Title:          | Detecting container vulnerabilities levera | aging th | e CICD pipeline |

#### Word Count:

### Page Count:

I hereby certify that the information contained in this (my submission) is information pertaining to research I conducted for this project. All information other than my own contribution will be fully referenced and listed in the relevant bibliography section at the rear of the project.

<u>ALL</u> internet material must be referenced in the bibliography section. Students are required to use the Referencing Standard specified in the report template. To use other author's written or electronic work is illegal (plagiarism) and may result in disciplinary action.

Signature: Preeti Bhardwaj

**Date:** 15-12-2022

### PLEASE READ THE FOLLOWING INSTRUCTIONS AND CHECKLIST

| Attach a completed copy of this sheet to each project (including multiple copies)                                 |  |
|----------------------------------------------------------------------------------------------------|--|
| Attach a Moodle submission receipt of the online project                                                          |  |
| submission, to each project (including multiple copies).                                                          |  |
| You must ensure that you retain a HARD COPY of the project, both                                                  |  |
| for your own reference and in case a project is lost or mislaid. It is not sufficient to keep a copy on computer. |  |

Assignments that are submitted to the Programme Coordinator Office must be placed into the assignment box located outside the office.

| Office Use Only                  |  |
|----------------------------------|--|
| Signature:                       |  |
| Date:                            |  |
| Penalty Applied (if applicable): |  |

# **Configuration Manual**

# Introduction:

In the research project we explored how docker vulnerabilities can be detected in an automated pipeline to strengthen the security of vulnerable docker images.. The research methodology and design followed consisted of an implementation that was setup to achieve the research outputs. We set up a CICD pipeline in Gitlab and incorporated a vulnerability scanning tool to scan docker images. The configuration manual is a step-by-step guide to install, setup and implement the research.

### **Configurations:**

| Gitlab Enterprise edition | 15.7.0                  |
|---------------------------|-------------------------|
| Trivy tool                | Version : v0.35.0       |
| Clair tool                | Version : v8.0          |
| Docker Image #1           | cern/cc7-base           |
| Docker Image #2           | centos/httpd-24-centos7 |

# **Implementation:**

For implementation, the initial goal is to set up a CI CD pipeline:

Step 1. Setup a new account on Gitlab by Registering a new account.

|                                                              | ₩                                            |   |
|--------------------------------------------------------------|----------------------------------------------|---|
| c                                                            | GitLab.com                                   |   |
| Username or email                                            |                                              | _ |
|                                                              |                                              |   |
| Password                                                     |                                              |   |
|                                                              |                                              |   |
| Remember me                                                  | Forgot your password                         | ? |
|                                                              | Sign in                                      |   |
| By signing in you accept the<br>Privacy Policy and Cookie Po | e Terms of Use and acknowledge the<br>olicy. |   |
| Don't have a                                                 | n account yet? Register now                  |   |
|                                                              | Sign in with                                 |   |
| G Google                                                     | GitHub 🔰 Twitter                             |   |
| 🖬 Bitbu                                                      | icket Salesforce                             |   |
|                                                              | Remember me                                  |   |

**Step 2.** Once registered, users need to set up the details and after that there will be an option to Create or import a project. We will create a new project for the research. Enter the project and group.

Create or import your first project

| Create                        | Import                    |
|-------------------------------|---------------------------|
| Group name                    |                           |
| Research                      |                           |
| Project name                  |                           |
| Research project              |                           |
| Your project w                | vill be created at:       |
| https://gitlab.com/rese       | earch180/research-project |
| You can always ch             | nange your URL later      |
| ✓ Include a Getting Started R | README                    |
| Recommended if you're ne      | w to GitLab               |

• Click on Create Project

**Step 3**. After saving the project, the user will be directed to the dashboard. We will configure the Gitlab Runner [1]

- Click on CICD.
- Under CICD, Click on Pipeline
- Click on Configure your runner

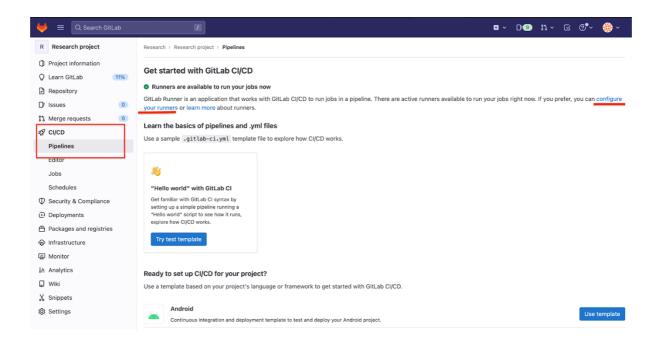

**Step 4.** Enable the shared runner. Runner can be used locally as well following the official documentation by gitlab [2]. However, for our research project it is convenient to use the shared runner without any hassle.

| R Research project                                                     | How do runners pick up jobs?                                                                                                    |                                                                                                    |
|------------------------------------------------------------------------|----------------------------------------------------------------------------------------------------|----------------------------------------------------------------------------------------------------|
| Project information                                                    | Runners are either:                                                                                                    |                                                                                                    |
| C Learn GitLab  C Learn GitLab  C Repository  C Issues  0              |                                                                                                    | g a runner, you make sure shared runners only handle the jobs they                                                                                      |
| Merge requests     O     CI/CD                                         | are equipped to run. Learn more.<br>Specific runners                                                                                                    | Shared runners                                                                                                    |
| <ul> <li>Security &amp; Compliance</li> <li>Deployments</li> </ul>     | These runners are specific to this project.                                                                                                    | These runners are available to all groups and projects.                                                                                                 |
| Packages and registries Infrastructure Monitor Analytics Wiki Snippets | Use GitLab Runner in AWS<br>Use an AWS CloudFormation Template (CFT) to install<br>and configure GitLab Runner in AWS.<br>1. Copy this registration token.<br>GR13489414q6gayxWBJHKEEzaBac C<br>2. Choose the preferred Runner and populate the<br>AWS CFT. Learn more. | Each CI/CD job runs on a separate, isolated virtual machine. Enable shared runners for this project  Available shared runners: 50  #17142247 (ZQ74L_ri) |
| <ul> <li>Settings</li> <li>General</li> <li>Integrations</li> </ul>    | Deploy GitLab Runner in AWS                                                                                                    | blue-2.saas-linux-medium-amd64.runners-<br>manager.gitlab.com/default<br>saas-linux-medium-amd64<br>#11574045 (8cwZ3F43)                                |
| Webhooks<br>Repository<br>Merge requests                               | Set up a specific runner for a project           1. Install GitLab Runner and ensure it's running.           2. Register the runner with this URL:           https://gitLab.com/                                                                                        | 4-blue.shared-gitlab-org.runners-manager.gitlab.com<br>gitlab-org<br>#17142265 (xeNoC751)<br>proces dage liaw lang and 64 suppose                       |
| « Collapse sidebar                                                     | And this registration token:                                                                                                    | green-4.saas-linux-large-amd64.runners-                                                                                                    |

**Step 5.** We will now create the files that will define CICD jobs. We will first create the <u>.gitlab-ci.yml</u> at the root repository.

- Click on Repository on dashboard
- Click on Files

• Click on + symbol (beside the project name)

| 븢 🛛 🚍 🔍 Search Git                                                                | tLab |                                            |                                           | □ ~ D•• \$\$ ~ @ \$\$ ~ @                            |
|-----------------------------------------------------------------------------------|------|--------------------------------------------|-------------------------------------------|------------------------------------------------------|
| R Research project                                                                |      | Research > Research project > Repos        | sitory                                    |                                                      |
| <ul> <li>Project information</li> <li>Learn GitLab</li> <li>Repository</li> </ul> | 11%  | Initial commit<br>Preeti Bhardwaj authored | 1 32 minutes ago                          | c273f995 🛱                                           |
| Files                                                                             |      | main ~ research-project /                  | + ~                                       | History Find file Web IDE  Clone  Clone              |
| Commits<br>Branches                                                               |      | Name                                       | This directory<br>New file                | Last update                                          |
| Tags                                                                              |      | M# README.md                               | Upload file                               | 32 minutes ago                                       |
| Contributors<br>Graph                                                             |      | E README.md                                | New directory                             |                                                      |
| Compare                                                                           |      |                                            | This repository                           |                                                      |
| Issues                                                                            | 0    | Research project                           | New branch<br>New tag                     |                                                      |
| Ղ Merge requests<br>₽ CI/CD                                                       | 0    | Getting started                            | New lag                                   |                                                      |
| Security & Compliance                                                             |      | To make it easy for you to get             | t started with GitLab, here's a list of r | ecommended next steps.                               |
| Deployments                                                                       |      | Already a pro? Just edit this F            | README.md and make it your own. W         | ant to make it easy? Use the template at the bottom! |
| Packages and registrie                                                            | s    | Add your files                             |                                           |                                                      |

Step6. We will create the pipeline file with stages as:

- build
- test
- clair
- trivy

#Code of the pipeline and tools(entire file code) has been shared in the artefacts and code zip file.

- Use the .gitlab-ci.yml pipeline code. (Shared in artefacts and code zip)
- Save file extensions as: .gitlab-ci.yml
- Click on Commit changes

| Project information     | E alla d  | <b>4</b> 1-                                                                                                    |           |
|-------------------------|-----------|----------------------------------------------------------------------------------------------------|-----------|
| Q Learn GitLab 22%      | » Edit f  | ne                                                                                                    |           |
| Repository              |           |                                                                                                    | End call  |
| Files                   | Write     | Preview changes                                                                                                    | _         |
| Commits                 | ₽ mai     | inigitlab-ci.yml v Apply a template v                                                                                      | = No wrap |
| Branches                | 1         | stages:                                                                                                    |           |
| Tags                    | 2         | - build<br>- test                                                                                                    |           |
| Contributors            | 4         | - clair                                                                                                    |           |
| Graph                   | 5         | - trivy                                                                                                    |           |
| Compare                 | 7         | containerbuild:                                                                                                    |           |
| D Issues                | 0 9<br>10 | stage: build                                                                                                    |           |
| 3 Merge requests        | 0 11      | services:                                                                                                    |           |
| 2 CI/CD                 | 12        |                                                                                                    |           |
|                         | 14        |                                                                                                    |           |
| D Security & Compliance | 15        |                                                                                                    |           |
| Deployments             | 17        | - docker buildcache-from \$CI_REGISTRY_IMAGE:latesttag \$CI_REGISTRY_IMAGE:\$CI_COMMIT_SHAtag \$CI_REGISTRY_IMAGE:latest . |           |
| Packages and registries | 18        |                                                                                                    |           |
| Anfrastructure          | 20        |                                                                                                    |           |

| 븢 😑 🔍 Search GitLab                | ↗                                                                                                    |
|------------------------------------|----------------------------------------------------------------------------------------------------|
| R Research project                 | [^"]+)",*/\1/')<br>85 - echo \$TRIVY_VERSION                                                                                                    |
| Project information                | 86 - wgetno-verbose https://github.com/aquasecurity/trivy/releases/download/v\${TRIVY_VERSION}/trivy_\${TRIVY_VERSION}_Linux-64bit.tar.gz -0 -<br>  tar -zxvf -             |
| Q Learn GitLab                     | 87 allow_failure: true<br>88 script:                                                                                                    |
| Repository                         | 89 # Build image<br>90 - docker build -t \$IMAGE .                                                                                                    |
| Files                              | 91 # Image report<br>92/trivy imageexit-code 0format templatetemplate "@contrib/gitlab-codeguality.tpl" -o gl-codeclimate-image.json \$IMAGE                                |
| Commits                            | 93 # Filesystem report<br>/trivy filesystem —security-checks config.vuln —exit-code 0 —format template "@contrib/gitlab-codeguality.tpl" -o                                 |
| Branches                           | gl-codeclimate-fs.json .                                                                                                    |
| Tags                               | 95 # Combine report<br>96 - apk update && apk add jq                                                                                                    |
| Contributors                       | 97 - jq -s 'add' gl-codeclimate-image.json gl-codeclimate-fs.json > gl-codeclimate.json<br>98 cache:                                                                        |
| Graph                              | 99 paths:<br>100trivcache/                                                                                                    |
| Compare                            | 101 # Enables https://docs.gitlab.com/ee/user/application_security/container_scanning/ (Container Scanning report is available on Gitlab EE<br>Ultimate or Gitlab.com Gold) |
| D Issues                           | 102 artifacts:<br>paths:                                                                                                    |
| <ol> <li>Merge requests</li> </ol> | 104 gl-codeclimate.json                                                                                                    |
| 2 CI/CD                            | 105     reports:       106     codequality: gl-codeclimate.json                                                                                                    |
| ① Security & Compliance            | 107                                                                                                    |
| Deployments                        | Commit message Add new file                                                                                                    |
| Packages and registries            |                                                                                                    |
| lnfrastructure                     | Target Branch main                                                                                                    |
| 🛄 Monitor                          |                                                                                                    |
| 년 Analytics                        | Commit changes Cancel                                                                                                    |
| 📮 Wiki                             |                                                                                                    |
| « Collapse sidebar                 |                                                                                                    |

Step.7 We will now create the docker file, which will contain the docker image.

- Click on Repository on dashboard
- Click on Files
- Click on + symbol (beside the project name)
- Use Docker Image file code.
- Name the file as: Dockerfile
- Click on Commit changes.

#Code of the Docker images : Image #1 : cern/cc7-base, Image #2 :centos/httpd-24-centos7 has been shared in the artefacts and code zip file.

| R Research project      | Research > Research project > Repository                                     |
|-------------------------|------------------------------------------------------------------------------|
| Project information     |                                                                              |
| Q Learn GitLab          | New file                                                                     |
| Repository              |                                                                              |
| Files                   | Image: P main     /     Dockerfile     Apply a template     Image: Top water |
| Commits                 | 1 FROM cern/cc7-base                                                         |
| Branches                | 3 MAINTAINER djuarezg@cern.ch                                                |
| Tags                    | 5 COPY helloworld.sh /                                                       |
| Contributors            | 6 RUN chmod 700 /helloworld.sh                                               |
| Graph                   | 8 ENTRYPOINT /helloworld.sh                                                  |
| Compare                 |                                                                              |
| D' Issues               |                                                                              |
| 🕄 Merge requests        |                                                                              |
| Ø CI/CD                 |                                                                              |
| ① Security & Compliance |                                                                              |
| ව Deployments           |                                                                              |
| Packages and registries |                                                                              |
|                         |                                                                              |
| 폪 Monitor               |                                                                              |
| 止 Analytics             |                                                                              |
| 📮 Wiki                  |                                                                              |
| « Collapse sidebar      | Commit message Add new file                                                  |
|                         |                                                                              |

Step8. We will also create a small Hello word code file that will sit on the top of the Docker image.

- Click on Repository on dashboard
- Click on Files
- Click on + symbol (beside the project name)
- Use helloworld.sh file
- Click on Commit changes

#Code of the helloworld.sh file has been shared in the artefacts and code zip file.

| 😝 🔳 🔍 Search GitLab     | Z Z                                                                                                    | • • | ₽9 | 11 ~ | G ( | ?∮~     | 🏶 ~ |
|-------------------------|----------------------------------------------------------------------------------------------------|-----|----|------|-----|---------|-----|
| R Research project      | Research > Research project > Repository                                                                                                    |     |    |      |     |         |     |
| Project information     |                                                                                                    |     |    |      |     |         |     |
| Q Learn GitLab 22%      | New file                                                                                                    |     |    |      |     |         |     |
| Repository              |                                                                                                    |     |    |      |     |         |     |
| Files                   | Image: Provide a start of the start of the start of t |     |    |      |     | ⇒= No w | rap |
| Commits                 | 1 #1/bin/bash<br>2 echo HelloWorld script within Docker image                                                                                                    |     |    |      |     |         |     |
| Branches                | 3 exit 0 4                                                                                                    |     |    |      |     |         | _   |
| Tags                    |                                                                                                    |     |    |      |     |         |     |
| Contributors            |                                                                                                    |     |    |      |     |         |     |
| Graph                   |                                                                                                    |     |    |      |     |         |     |
| Compare                 |                                                                                                    |     |    |      |     |         |     |
| D' Issues 0             |                                                                                                    |     |    |      |     |         |     |
| 11 Merge requests 0     |                                                                                                    |     |    |      |     |         |     |
| 🕼 CI/CD                 |                                                                                                    |     |    |      |     |         |     |
| ① Security & Compliance |                                                                                                    |     |    |      |     |         |     |
| Deployments             |                                                                                                    |     |    |      |     |         |     |
| Packages and registries |                                                                                                    |     |    |      |     |         |     |
|                         |                                                                                                    |     |    |      |     |         |     |
| 🛄 Monitor               |                                                                                                    |     |    |      |     |         |     |
| 撞 Analytics             |                                                                                                    |     |    |      |     |         |     |
| 📮 Wiki                  | Commit message Add new file                                                                                                    |     |    |      |     |         |     |
| « Collapse sidebar      | Commit message Add new file                                                                                                    |     |    |      |     |         |     |

**Important note:** One thing to note here is if the user has not provided Credit card details to validate the user account. The pipeline will give an **error**:

| 븢 📃 🔍 Search GitLab     |                                                                                                    |  |  |  |  |
|-------------------------|----------------------------------------------------------------------------------------------------|--|--|--|--|
| R Research project      | A Pipeline failing? To keep GitLab spam and abuse free we ask that you verify your identity.                                                                                                    |  |  |  |  |
| Project information     | Until then, shared runners will be unavailable. Validate your account or use your own runners-                                                                                                    |  |  |  |  |
| Q Learn GitLab (22%)    | Research > Research project > Pipelines > #722198037                                                                                                    |  |  |  |  |
| Repository              |                                                                                                    |  |  |  |  |
| D' Issues 0             | 📀 failed Pipeline #722198037 triggered just now by 🔅 Preeti Bhardwaj Delete                                                                                                    |  |  |  |  |
| 3 Merge requests        | ① User validation required ×                                                                                                    |  |  |  |  |
| Ø CI/CD                 | To use free CI/CD minutes on shared runners, you'll need to validate your account with a credit card. If you prefer not to provide one, you can run pipelines by<br>bringing your own runners and disabling shared runners for your project. This is required to discourage and reduce abuse on GitLab infrastructure. GitLab will not |  |  |  |  |
| Pipelines               | charge your card, it will only be used for validation. Learn more.                                                                                                    |  |  |  |  |
| Editor                  | Validate account                                                                                                    |  |  |  |  |
| Jobs                    |                                                                                                    |  |  |  |  |
| Schedules               | Add new file                                                                                                    |  |  |  |  |
| D Security & Compliance |                                                                                                    |  |  |  |  |
| Deployments             | () 0 jobs for main                                                                                                    |  |  |  |  |
| Packages and registries | P latest error                                                                                                    |  |  |  |  |
| Infrastructure          |                                                                                                    |  |  |  |  |
| Monitor                 | ∞ 2a158fca ( <sup>6</sup> )                                                                                                    |  |  |  |  |
| i Analytics             | Ph. No. exclusion ensures found                                                                                                    |  |  |  |  |
| ₽ Wiki                  | \$\%         No related merge requests found.                                                                                                    |  |  |  |  |
| X Snippets              | Pipeline Needs Jobs 0 Tests 0                                                                                                    |  |  |  |  |
| Settings                |                                                                                                    |  |  |  |  |

Once the card details are saved, the account will be validated and CICD pipeline will be ready to run jobs.

Running the CICD Pipeline: Once the implementation is done, we will now run our pipeline to scan the docker images.

### Step1.

- Click on CICD on the dashboard
- Click on Run pipeline

All the status of the running pipeline will show on the screen, hover above the stages and click to check the running jobs. The status of the running job will show on Pipeline page as well as the status of the running job can be checked from the stages and clicking on each running job under the stage.

• Note: While scanning with Clair tool pipeline gets terminated whenever the errors are encountered and detected in the docker image.

| Project information                                                    | All 10 Finished                                   | Branches Tags                                                                       |                                                                                                    | Clear runner caches Cl lint Run pipeline |
|------------------------------------------------------------------------|---------------------------------------------------|-------------------------------------------------------------------------------------|----------------------------------------------------------------------------------------------------|------------------------------------------|
| Q Learn GitLab 22%<br>☐ Repository                                     | Filter pipelines                                  |                                                                                     | Q Show Lipeline 2 and                                                                                                    |                                          |
| D Issues                                                               |                                                   |                                                                                     |                                                                                                    |                                          |
| 11 Merge requests 0                                                    | Status                                            | Pipeline                                                                            | Triggerer Stages                                                                                                    |                                          |
| 명 CI/CD<br>Pipelines                                                   | () passed<br>③ 00:02:03<br>⊟ 6 minutes ago        | Update_gitlab-ci.yml file<br><u>#7222550102</u>                                     | build: passed                                                                                                    |                                          |
| Editor<br>Jobs<br>Schedules                                            | () passed<br>© 00:02:46                           | Update Dockerfile<br><u>#721296529</u> ♀ main -0-9e1aaf93 ११                        | ا⊙ \$                                                                                                    |                                          |
| <ul> <li>♥ Security &amp; Compliance</li> <li>● Deployments</li> </ul> | <ul><li>20 hours ago</li><li>(*) failed</li></ul> | Update .gitlab-ci.yml file                                                          | <b>*</b> **                                                                                                    |                                          |
| Packages and registries                                                | © 00:00:34<br>⊟ 1 day ago                         | <u>#720242862</u> 🐉 main 🗠 010f7022 ô                                               |                                                                                                    |                                          |
| linfrastructure<br>Monitor<br>地 Analytics                              | (♥ failed)<br>③ 00:00:31<br>⊟ 1 day ago           | Update Dockerfile<br><u>#720241646</u>                                              | <ul><li>(*)</li><li>(*)</li><l< td=""><td></td></l<></ul> |                                          |
| Wiki Collapse sidebar                                                  | () passed<br>③ 00:02:21<br>茴 2 days ago           | Update .gitlab-ci.yml file<br><u>#719510635</u> \$ <sup>9</sup> main -O- 138b8878 🛞 | ١.                                                                                                    |                                          |

# **References:**

[1] *Gitlab Runner* (no date) *GitLab*. Available at: https://docs.gitlab.com/runner/ (Accessed: December 15, 2022).

[2] *Install gitlab runner* (no date) *GitLab*. Available at: https://docs.gitlab.com/runner/install/ (Accessed: December 15, 2022).